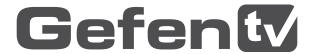

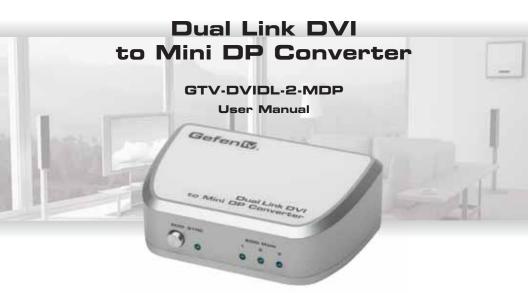

Download from Www.Somanuals.com. All Manuals Search And Download.

# **ASKING FOR ASSISTANCE**

### Technical Support:

Telephone (818) 772-9100

(800) 545-6900

Fax (818) 772-9120

#### **Technical Support Hours:**

8:00 AM to 5:00 PM Monday through Friday, Pacific Time.

#### Write To:

Gefen LLC

c/o Customer Service

20600 Nordhoff St

Chatsworth, CA 91311

www.gefentv.com support@gefentv.com

#### Notice

Gefen LLC reserves the right to make changes in the hardware, packaging and any accompanying documentation without prior written notice.

Dual Link DVI to Mini DP Converter is a trademark of Gefen LLC

© 2011 Gefen LLC, All Rights Reserved All trademarks are the property of their respective owners.

Rev A3

Download from Www.Somanuals.com. All Manuals Search And Download.

# **CONTENTS**

|  | od |  |  |  |
|--|----|--|--|--|
|  |    |  |  |  |

- 2 Operation Notes
- 3 Features
- 4 Front Panel Layout
- 5 Front Panel Descriptions
- 6 Back Panel Layout
- 7 Back Panel Descriptions
- 8 Connecting and Operating the Dual Link DVI to Mini DP Converter
- 9 EDID Management
- 10 Specifications
- 11 Warranty

# INTRODUCTION

Congratulations on your purchase of the Dual Link DVI to Mini DP Converter. Your complete satisfaction is very important to us.

#### GefenTV

GefenTV is a unique product line catering to the growing needs for innovative home theater solutions. We specialize in total integration for your home theater, while also focusing on going above and beyond customer expectations to ensure you get the most from your hardware. We invite you to explore our distinct product line and hope you find your solutions.. Don't see what you are looking for here? Please call us so we can better assist you with your particular needs.

#### The GefenTV Dual Link DVI to Mini DP Converter

The GefenTV Dual Link DVI to Mini DP Converter works with all Mac and PC computers using dual link DVI graphics supporting resolutions up to 2560x1600. It is designed as an easy, plug and play solution for viewing DVI dual link video using the Mini DisplayPort interface with audio support. The GefenTV Dual Link DVI to Mini DP Converter can also be used with displays using standard DisplayPort connections with a passive Mini DisplayPort to DisplayPort cable. Audio support is provided through the built-in 3.5 mm audio connector. The audio output is fed through the Mini DP Out connector on the unit. An EDID switch button is provided for manually selecting the three EDID modes: 2560x1600, 2560x1440, or pass-through. The unit is powered using the included USB cable..

#### How It Works

Connect your dual link DVI source to the GefenTV Dual Link DVI to Mini DP Converter using a dual link DVI cable to the unit's DVI In connector. Using a Mini DisplayPort cable (sold separately), connect the cable from the unit's Mini DP Out jack to the display's Mini DisplayPort input (or DisplayPort input: With a Mini DisplayPort to DisplayPort adapter, also sold separately). Use the EDID button on the front panel to cycle through the three different EDID modes: 2560x1600, 2560x1440, or pass-through. Select the appropriate EDID mode based on the capabilities of the display attached. The specific EDID Mode LED will light up to indicate which mode is selected. Connect the USB cable (included) from your computer's USB port to the unit's USB (USB For Power) jack.

# **OPERATION NOTES**

# READ THESE NOTES BEFORE INSTALLING OR OPERATING THE GEFENTY DUAL LINK DVI TO MINI DP CONVERTER

EDID contains the capabilities of a display device in regards to audio and video resolutions. This
information is used by the source device to determine the format of the output signal. The GefenTV
Dual Link DVI to Mini DP Converter has advanced EDID management features to ensure complete
compatibility with all sources and display devices. The pass-through EDID (Mode 3) is used by
default. See page 9 for more details.

# **FEATURES**

#### **Features**

- Converts Dual Link DVI to DisplayPort using the Mini DisplayPort connector interface
- Supports resolutions up to 2560x1600 (max)
- Advanced EDID Management: Mode 1: 2560x1600, Mode 2: 2560x1400, Mode 3: pass-through
- Audio Input Jack
- Powered using USB
- · Field upgradable using USB
- · Durable, compact form factor

# Package Includes

- (1) Dual Link DVI to Mini DP Converter
- (1) USB cable (A-B)
- (1) User Manual

# FRONT PANEL LAYOUT

**Front Panel** 

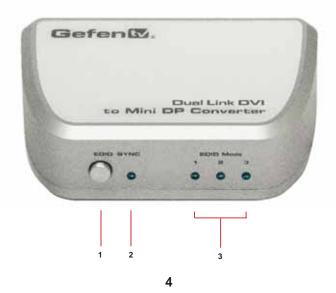

Download from Www.Somanuals.com. All Manuals Search And Download.

# FRONT PANEL DESCRIPTIONS

#### 1 EDID Mode Button

Used to select the EDID mode: Mode 1, Mode 2, or Mode 3. See page 9 for details.

# 2 Sync Indicator

This LED glow bright blue when the Converter is connected between the computer and the display.

#### 3 EDID Mode Indicators

These LED indicators display the current EDID mode that has been selected. See page 9 for details.

# **BACK PANEL LAYOUT**

## **Back Panel**

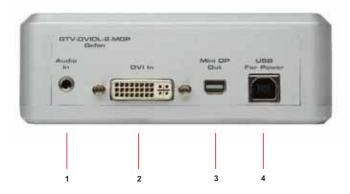

# **BACK PANEL DESCRIPTIONS**

# 1 Audio Input Jack

Connect a 3.5 mm mini-stereo cable to this jack to include audio signals on the Mini DisplayPort cable.

#### 2 DVI In

Connect a dual link DVI cable from the computer to this DVI-I connector.

#### 3 Mini DP Out

Connect a Mini DisplayPort cable from this connector to the display.

#### 4 USB For Power

Connect the included USB cable from the computer to this USB port. The USB cable supplies the power for the Converter.

# CONNECTING AND OPERATING THE DUAL LINK DVI TO MINI DP CONVERTER

#### How to Connect the Dual Link DVI to Mini DP Converter

- Connect the dual link DVI source to the GefenTV Dual Link DVI to Mini DP Converter using a dual link DVI cable.
- Connect a Mini DisplayPort cable (sold separately) from the Mini DP Out jack to the display's Mini DisplayPort connector. A DisplayPort cable can be used to connect to the display using a Mini DisplayPort to DisplayPort adapter or cable.
- Connect the USB cable (included) from a USB port on the computer to the USB For Power jack on the Converter.
- Select the appropriate EDID mode based on the capabilities of the display attached. The
  appropriate EDID mode LED will glow bright blue to light up to indicate which EDID mode is
  selected.

# **EDID MANAGEMENT**

#### Advanced EDID Modes

The following information should be used when troubleshooting the Dual Link DVI to Mini DP Converter.

This product features EDID Management. Before the source can send video signals to the display, the source devices reads the EDID (Extended Display Identification Data) of the display connected to the output. The EDID contains information about what resolutions and timings that the source can send to the display. Press the EDID button on the front panel to cycle through each of the three (3) EDID modes:

| Supported Resolutions |                         |                                 |  |  |  |  |
|-----------------------|-------------------------|---------------------------------|--|--|--|--|
| Mode 1                | Mode 2                  | Mode 3                          |  |  |  |  |
| EDISTANCE             | BENEFIT Advances        | OEDS About                      |  |  |  |  |
| 2560 x 1600           | 2560 x 1400 (Apple 27") | EDID Pass-Through*<br>(default) |  |  |  |  |
| 1280 x 800            | 1280 x 800              |                                 |  |  |  |  |

<sup>\*</sup> In Mode 3 (EDID Pass-Through), resolutions and timings supported by the display are used.

# **SPECIFICATIONS**

| DVI Connector         | DVI-I 29 pin, female        |
|-----------------------|-----------------------------|
| USB Connector         | Туре В                      |
| Audio Input Connector |                             |
| Output Connector      | Mini DisplayPort            |
| LED Indicators        | (3) EDID mode               |
| LED Indicators        | (1) Sync                    |
| Dimensions            | 4.75" W x 1.75" H x 3.25" D |
| Unit Weight           | 1 lb.                       |

# WARRANTY

Gefen warrants the equipment it manufactures to be free from defects in material and workmanship.

If equipment fails because of such defects and Gefen is notified within two (2) years from the date of shipment, Gefen will, at its option, repair or replace the equipment, provided that the equipment has not been subjected to mechanical, electrical, or other abuse or modifications. Equipment that fails under conditions other than those covered will be repaired at the current price of parts and labor in effect at the time of repair. Such repairs are warranted for ninety (90) days from the day of reshipment to the Buyer.

This warranty is in lieu of all other warranties expressed or implied, including without limitation, any implied warranty or merchantability or fitness for any particular purpose, all of which are expressly disclaimed.

- 1. Proof of sale may be required in order to claim warranty.
- 2. Customers outside the US are responsible for shipping charges to and from Gefen.
- 3. Copper cables are limited to a 30 day warranty and cables must be in their original condition.

The information in this manual has been carefully checked and is believed to be accurate. However, Gefen assumes no responsibility for any inaccuracies that may be contained in this manual. In no event will Gefen be liable for direct, indirect, special, incidental, or consequential damages resulting from any defect or omission in this manual, even if advised of the possibility of such damages. The technical information contained herein regarding the features and specifications is subject to change without notice.

For the latest warranty coverage information, please visit Gefen's Warranty web page at http://www.gefen.com/kvm/aboutus/warranty.jsp

#### PRODUCT REGISTRATION

Please register your product online by visiting Gefen's web site at http://www.gefen.com/kvm/Registry/Registration.jsp

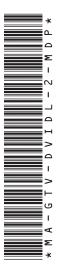

20600 Nordhoff St., Chatsworth CA 91311

1-800-545-6900 818-772-9100 fax: 818-772-9120

www.gefentv.com support@gefentv.com

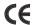

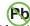

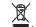

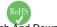

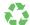

Free Manuals Download Website

http://myh66.com

http://usermanuals.us

http://www.somanuals.com

http://www.4manuals.cc

http://www.manual-lib.com

http://www.404manual.com

http://www.luxmanual.com

http://aubethermostatmanual.com

Golf course search by state

http://golfingnear.com

Email search by domain

http://emailbydomain.com

Auto manuals search

http://auto.somanuals.com

TV manuals search

http://tv.somanuals.com